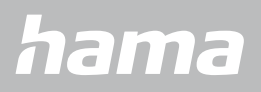

**00178606**

# **SMARTWATCH** Fit Watch 5910

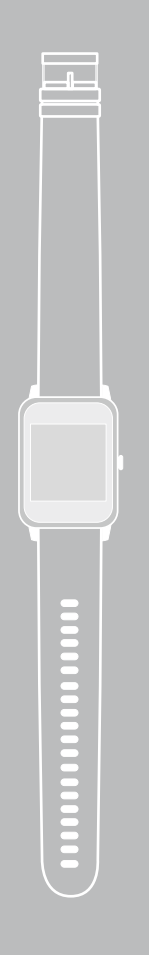

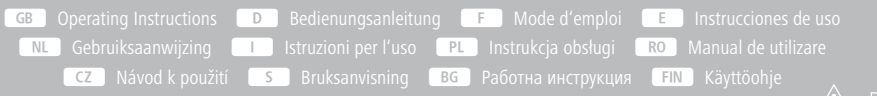

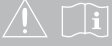

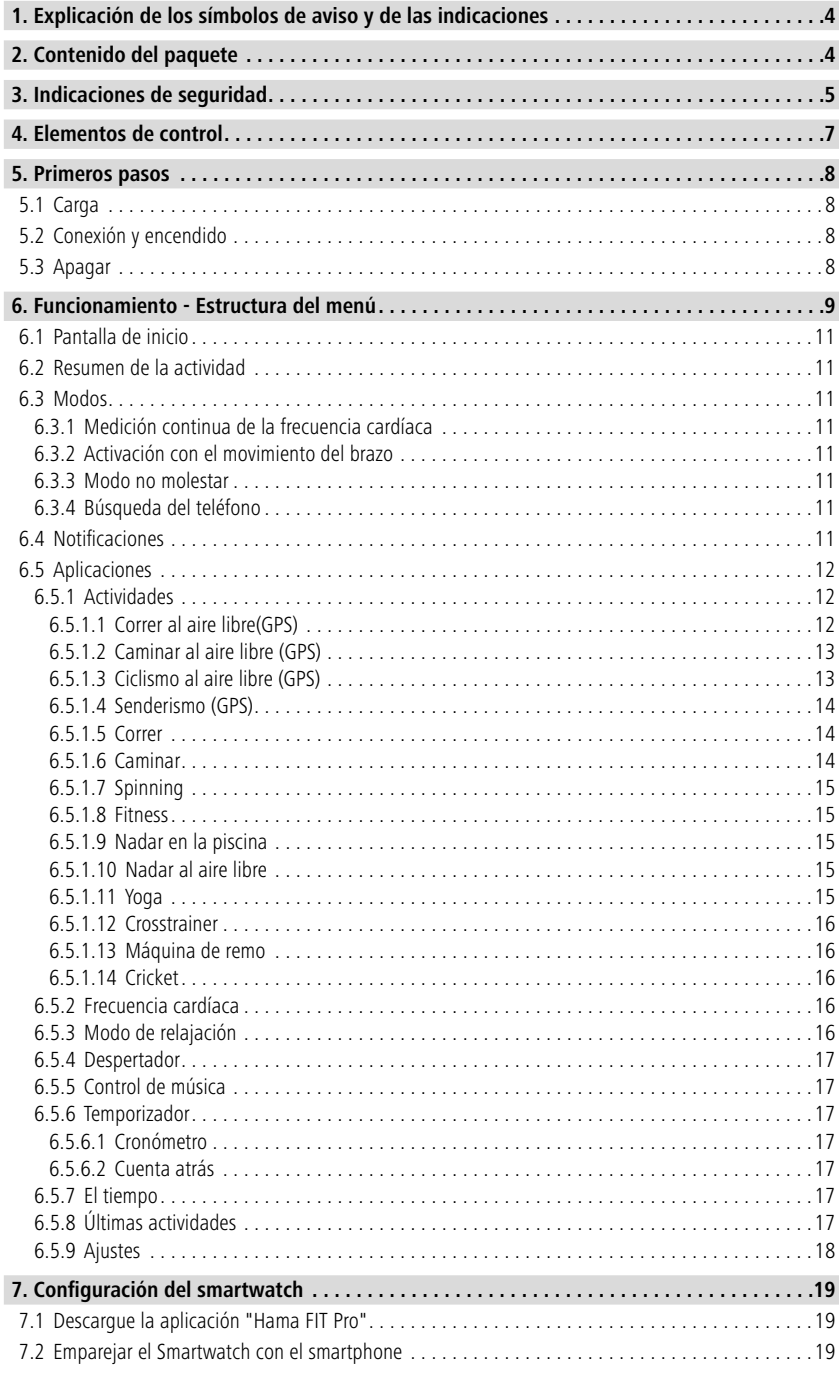

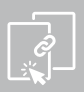

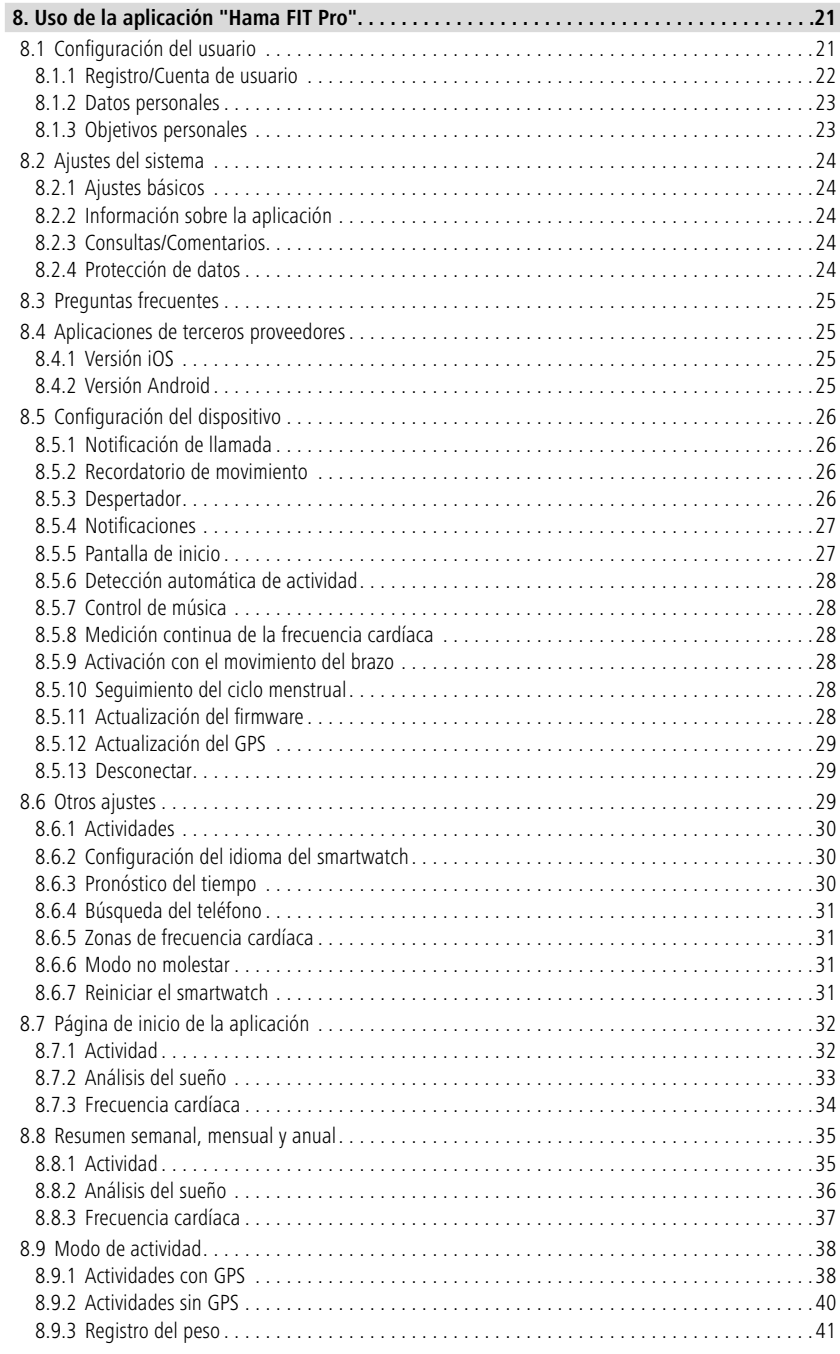

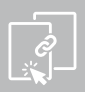

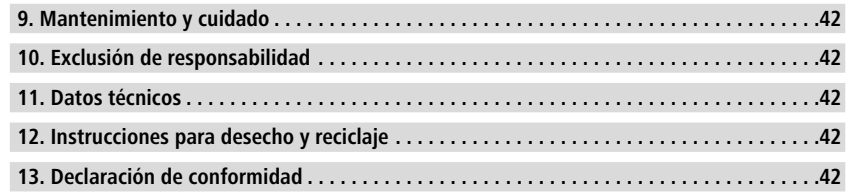

## <span id="page-4-0"></span>**Explicación de lossímbolosdeaviso y de lasindicaciones**

Le agradecemos que se haya decidido por un producto de Hama. Tómese tiempo y lea primero las siguientes instrucciones e indicaciones. Después, guarde estas instrucciones de manejo en un lugar seguro para poder consultarlas cuando sea necesario.

Su nuevo smartwatch es un compañero ideal para un estilo de vida saludable que le motivará a estar activo durante todo el día. Además de mostrar la hora y la fecha, recoge datos sobre el número de pasos que da, el ritmo cardíaco y las calorías que se queman. La conexión inalámbrica con su smartphone a través de Bluetooth® le permite documentar los datos en la aplicación Hama FIT Pro y realizar un seguimiento de sus avances en todo momento. Consulte en la aplicación sus objetivos de actividad física.

## **1. Explicación de los símbolos de aviso y de las indicaciones**

#### **Aviso**

Se utiliza para identificar indicaciones de seguridad o para llamar la atención sobre peligros y riesgos especiales.

#### **Nota**

Se utiliza para indicar información adicional o indicaciones importantes.

## **2. Contenido del paquete**

- Smartwatch "Fit Watch 5910"
- 1 cable de carga USB
- Manual de instrucciones

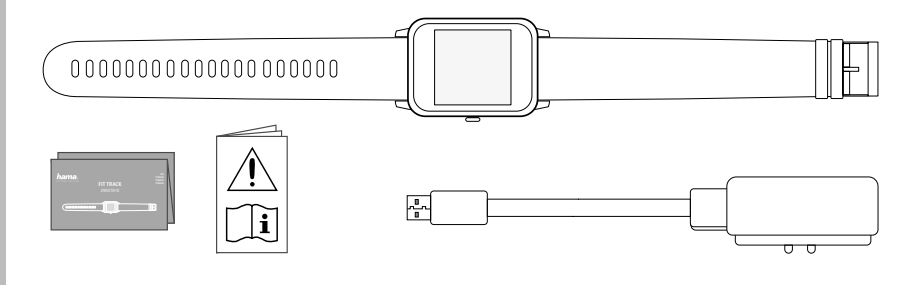

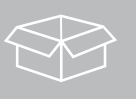

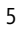

<span id="page-5-0"></span>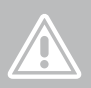

## **3. Indicaciones de seguridad**

- El producto está destinado al uso privado, no comercial.
- Utilice el producto exclusivamente para el fin previsto.
- Proteja el producto de la suciedad, la humedad y el sobrecalentamiento y utilícelo solo en entornos secos.
- No utilice el producto junto a sistemas de calefacción, otras fuentes de calor ni expuesto a la luz solar directa.
- No utilice el producto fuera de los límites de potencia indicados en los datos técnicos.
- No utilice el producto en áreas donde no se permitan aparatos electrónicos.
- La batería está montada de forma fija y no se puede retirar.
- No abra el producto ni siga utilizándolo en caso de presentar daños.
- No intente mantener ni reparar el producto por cuenta propia. Encomiende cualquier trabajo de mantenimiento al personal especializado competente.
- No deje caer el producto ni lo someta a sacudidas fuertes.
- No realice cambios en el producto. Esto conllevaría la pérdida de todos los derechos de la garantía.
- Deseche el material de embalaje de conformidad con las normativas locales vigentes en materia de eliminación de desechos.
- No eche la batería o el producto al fuego.
- No modifique ni deforme/caliente/desensamble las pilas recargables/baterías.
- No permite que su producto le distraiga si, por ejemplo, está conduciendo un automóvil o usando equipos deportivos, y preste atención al tráfico y el entorno que le rodea.
- Consulte a un médico antes de iniciar un programa de entrenamiento.
- Durante el entrenamiento, preste atención constante a las reacciones de su cuerpo e informe a un médico en caso de urgencia.
- Solicite consejo a un médico en caso de querer usar el producto pese a subsistir alguna enfermedad.
- Este es un producto de consumo y no un aparato médico. Por ello, no está pensado para el diagnóstico, terapia, curación o prevención de enfermedades.
- El contacto prolongado con la piel puede producir irritaciones cutáneas y alergias. Acuda a un médico en caso de que los síntomas persistan.
- Este producto no es un juguete. Contiene piezas pequeñas que pueden ingerirse y suponer un peligro de asfixia.

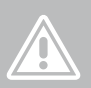

#### **Peligro de sufrir una descarga eléctrica**

- No abra el producto ni siga utilizándolo en caso de presentar daños.
- No utilice el producto si el adaptador de corriente alterna, el cable adaptador o el cable de alimentación están dañados.
- No intente mantener ni reparar el producto por cuenta propia. Encomiende cualquier trabajo de mantenimiento al personal especializado competente en la materia.

#### **Aviso - Marcapasos**

El producto genera campos magnéticos. Antes de utilizar este producto, aquellas personas con marcapasos deberán consultar a un médico si la función del marcapasos podría verse afectada.

#### **Nota - Vuelos**

- Este producto es un transmisor continuo. Tenga en cuenta que, por razones de seguridad, en el tráfico aéreo no está permitido llevar o utilizar radiotransmisores en determinadas fases de vuelo (por ejemplo, despegue/aterrizaje).
- Consulte con la aerolínea antes de un vuelo para ver si está permitido usar el producto. En caso de duda, deje el producto en casa.

#### **Aviso: batería**

- Utilice únicamente cargadores adecuados o conexiones USB para cargar el dispositivo.
- No utilice cargadores ni conexiones USB defectuosos: asimismo, no intente repararlos.
- No sobrecargue ni descargue totalmente el producto.
- Evite almacenar, cargar o usar las pilas en condiciones de temperatura extrema o de presión atmosférica extremadamente baja como, por ejemplo, a grandes alturas.

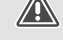

O

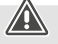

<span id="page-7-0"></span>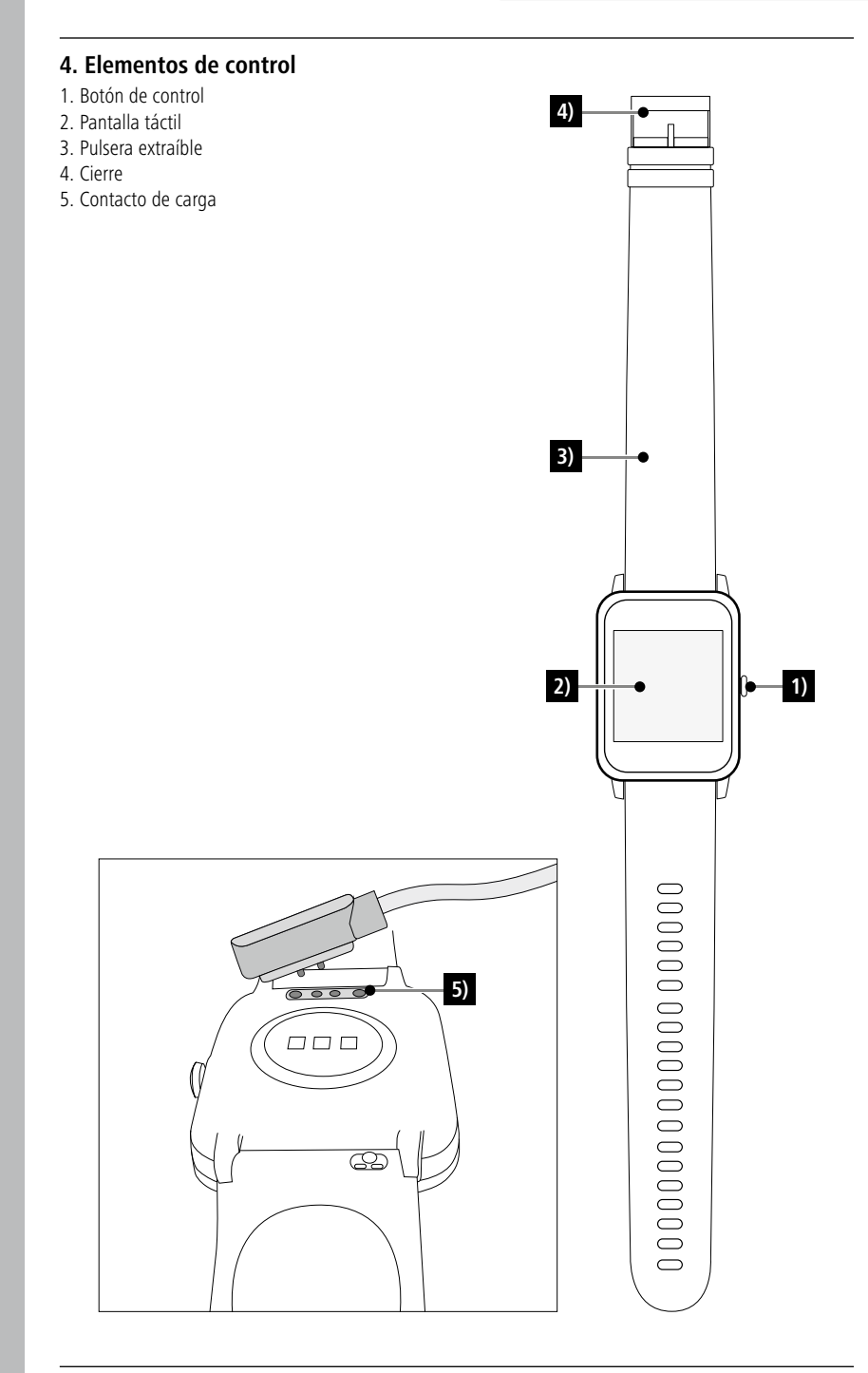

## <span id="page-8-0"></span>**5. Primeros pasos**

#### **5.1 Carga**

- Cargue completamente el smartwatch antes de utilizarlo por primera vez.
- Conecte el cable de carga a un puerto USB libre de su ordenador o a un cargador USB y al contacto de carga **[5]** del smartwatch. Tenga en cuenta las instrucciones de uso del cargador USB utilizado.

#### **Nota**

- El tiempo necesario para una carga completa de la batería es de aproximadamente 90 minutos. Tan pronto el icono de batería en la pantalla aparezca completamente cargado, el proceso de carga habrá terminado y podrá desconectar el smartwatch del cable.
- Cuando el nivel de batería baje al 10 %, cargue el smartwatch para evitar limitaciones de funcionamiento. Con un nivel de batería inferior al 20 % ya no es posible iniciar una nueva actividad, y cuando el nivel es inferior al 10 %, la función de medición automática de la frecuencia cardíaca se desactiva.

#### **5.2 Conexión y encendido**

- Antes de encender el smartwatch por primera vez, es necesario conectarlo con el cable de carga suministrado y enchufarlo a una fuente de alimentación.
- Colóquese el smartwatch en la muñeca y ciérrelo con el cierre.
- Mantenga pulsado el botón de control lateral **[1]** durante 3 segundos para encender el smartwatch.

#### **Nota**

- Para aprovechar al máximo sus funciones de medición, el smartwatch debe quedar bien ajustado en la parte de arriba del antebrazo, pero sin menoscabar la comodidad de uso. La distancia entre el smartwatch y los huesos carpianos debe ser aproximadamente del ancho de un dedo.
- Para garantizar el mejor registro posible de sus actividades, lleve el smartwatch en la muñeca izquierda si es diestro y en la derecha si es zurdo.

#### **5.3 Apagar**

• Para apagar el smartwatch, vaya a la opción de menú **[AJUSTES ]** y pulse en el submenú en **[APAGAR ]**. Confirme la pregunta para apagar el smartwatch.

A

## <span id="page-9-0"></span>**6. Funcionamiento - Estructura del menú**

- Pulse el botón de control lateral **[1]** para activar la pantalla del smartwatch. A continuación, puede deslizar la pantalla para cambiar entre las diferentes pantallas y elementos del menú en el orden que se muestra a continuación.
- Puede acceder a los submenús pulsando el símbolo correspondiente.
- Pulsando el botón de control lateral **[1]** se abandona un submenú y se vuelve a una pantalla anterior o a la pantalla de inicio a la vez.

#### **Nota**

• Este gráfico es un resumen de todos los elementos de menú que pueden aparecer en el smartwatch.

## **Funcionamiento - Estructura del menú**

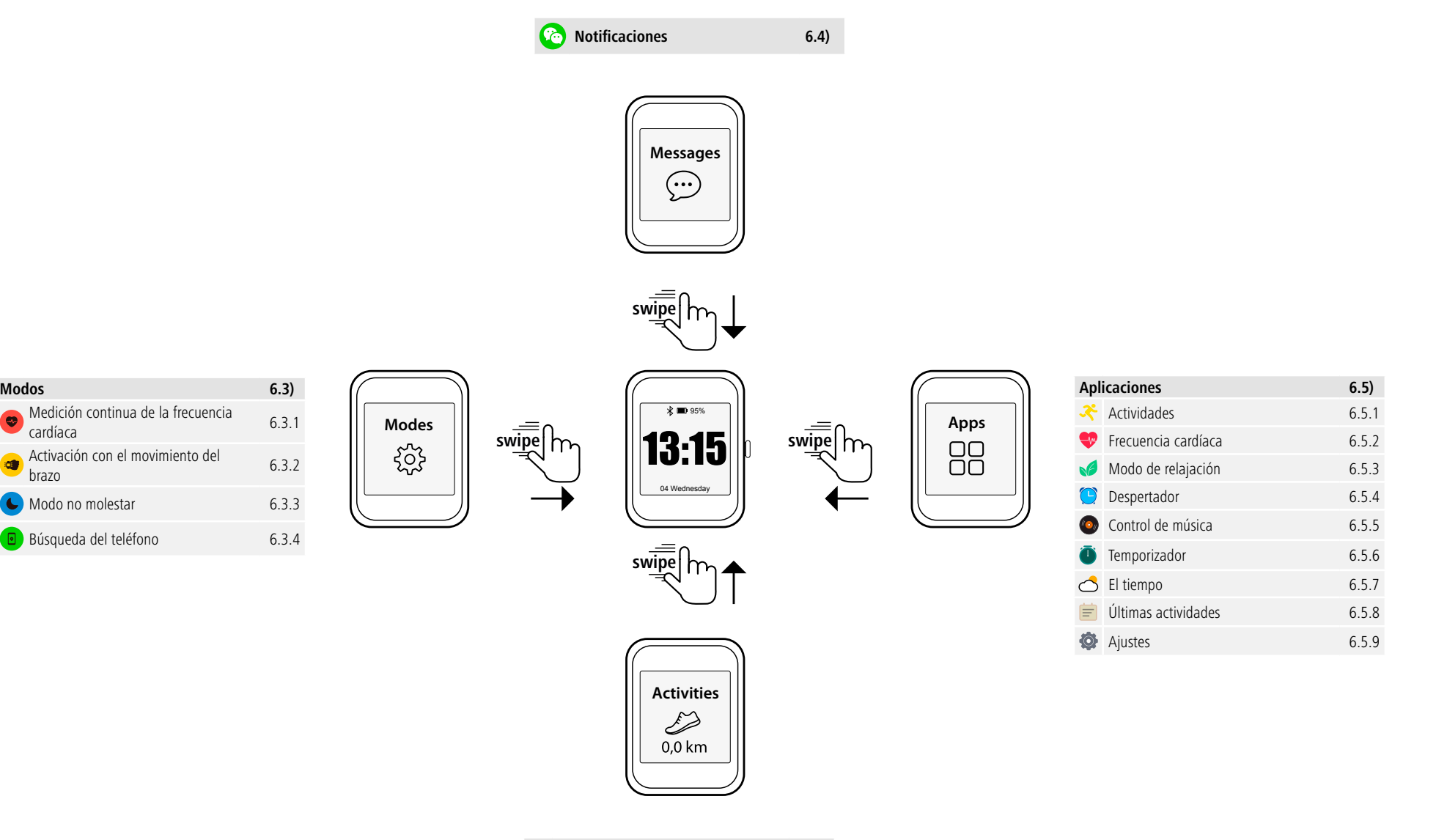

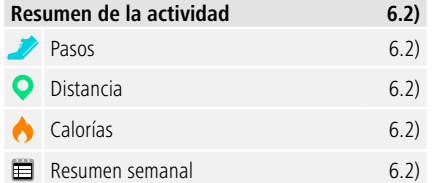

## <span id="page-11-0"></span>**6.1 Pantalla de inicio**

• Tras activar la pantalla de inicio, una pulsación larga en la pantalla le ofrece una visión general de las distintas pantallas de inicio y esferas de reloj. Aquí puede elegir entre cuatro pantallas de inicio diferentes. Confirme su selección pulsando en la pantalla de inicio correspondiente.

## **6.2 Resumen de la actividad**

- Si desliza el dedo hacia arriba desde la pantalla de inicio, verá un resumen de su actividad diaria. Puede ver el número de pasos que ha dado, la distancia recorrida, las calorías quemadas y su progreso hacia sus objetivos diarios.
- Los gráficos de la lista le muestran una distribución diaria del número de pasos, la distancia recorrida y las calorías quemadas.
- Si desliza el dedo hacia abajo, también verá un resumen semanal. Este resumen muestra los pasos, la distancia, las calorías quemadas y la duración de la actividad acumulada durante toda la semana.

### **6.3 Modos**

• Si desliza el dedo hacia la derecha desde la pantalla de inicio, verá cuatro modos diferentes que puede activar o desactivar según sus necesidades.

### **6.3.1 Medición continua de la frecuencia cardíaca**

• Pulse **[ ]** para activar o desactivar la medición continua de la frecuencia cardíaca. Al activar la medición, el reloj mide automáticamente su ritmo cardíaco a intervalos de cinco minutos. Los valores registrados pueden consultarse en la aplicación.

### **6.3.2 Activación con el movimiento del brazo**

• Pulse **[<sup>com</sup>]** para activar o desactivar el encendido de la pantalla con el movimiento del brazo. Cuando se activa el movimiento del brazo, se puede encender la pantalla girando la muñeca.

#### **6.3.3 Modo no molestar**

• Pulse **[ ]** para activar o desactivar el modo no molestar. Cuando el modo no molestar está activado, no se reenvía ninguna notificación a su smartwatch.

## **6.3.4 Búsqueda del teléfono**

• Pulse  $\left[\begin{array}{c} \Box \end{array}\right]$  para iniciar la búsqueda del teléfono y encontrar su smartphone extraviado. Su smartphone empezará a vibrar o escuchará un pitido. Para ejecutar la búsqueda del teléfono, primero debe habilitarla en la aplicación. (véase el capítulo 8.6.4)

#### **6.4 Notificaciones**

- Si desliza el dedo hacia abajo desde la pantalla de inicio, verá las notificaciones recibidas en su smartphone. Para recibir notificaciones, primero debe activar esta función en la aplicación. Además, puede configurar en la aplicación de qué aplicaciones quiere recibir notificaciones en su smartwatch. (véase el capítulo 8.5.4)
- Dependiendo de la aplicación, recibirá solo una notificación con la visualización de la aplicación respectiva y el remitente o verá también una vista previa del mensaje correspondiente.
- Al pulsar sobre una notificación podrá obtener más información (según la aplicación); también puede eliminar la notificación correspondiente al pulsar sobre la papelera.
- Si desea eliminar todas las notificaciones juntas, deslice el dedo hacia abajo, pulse la papelera y confirme la pregunta que sigue.

## <span id="page-12-0"></span>**6.5 Aplicaciones**

• Desde la pantalla de inicio, al deslizar hacia la izquierda se accede al menú principal del smartwatch. En el menú principal, tiene la opción de iniciar varias aplicaciones y submenús pulsando el icono correspondiente. Deslice el dedo hacia arriba y hacia abajo para cambiar entre las diferentes páginas del menú principal.

## **6.5.1 Actividades**

- Pulsando **[ACTIVIDAD ]**, se muestran varios modos de actividad que están almacenados por defecto en el reloj. Puede elegir entre un total de 14 modos de actividad diferentes y almacenar hasta ocho modos de actividad diferentes en el reloj (véase el capítulo 8.6.1). La actividad se inicia pulsando sobre ella. A continuación, los modos de actividad se explican con más detalle.
- Puede pausar o reanudar una actividad pulsando el botón de control lateral **[1]**.
- Manteniendo pulsado el botón de control lateral **[1]** se termina la actividad.
- Después de completar la actividad, recibirá un resumen de los datos registrados.

## **6.5.1.1 Correr al aire libre(GPS)**

- Esta actividad utiliza el GPS incorporado. Al iniciar la actividad, se busca primero la señal GPS. Esto puede tardar hasta un minuto dependiendo de la intensidad de la señal. Una vez que esté disponible la señal GPS, puede iniciar la actividad tocando la flecha en la parte inferior derecha. Además, si lo desea, puede correr contra un competidor virtual. Para ello, seleccione un objetivo de velocidad por kilómetro del competidor y luego inicie la actividad. Si no quiere correr contra un competidor, pulse **[X]**.
- También puede iniciar la actividad sin señal GPS tocando la flecha de la parte inferior derecha. No obstante, la distancia y el curso de la ruta solo se registran en cuanto exista una señal GPS disponible. • Durante esta actividad se registran los siguientes datos:
	- Distancia
	- Duración
	- Frecuencia cardíaca
	- Consumo de calorías
	- Pasos
	- Velocidad (km/h y min/km)
	- Ruta
- Puede acceder a los datos individuales durante la actividad deslizando el dedo hacia la izquierda y hacia la derecha en la pantalla. Además, esta actividad le permite controlar la música en su smartphone deslizando el dedo hacia la derecha mientras la realiza. Para ello, debe estar activado en la aplicación el control de la música (véase el capítulo 8.5.7).

## <span id="page-13-0"></span>**6.5.1.2 Caminar al aire libre (GPS)**

- Esta actividad utiliza el GPS incorporado. Al iniciar la actividad, se busca primero la señal GPS. Esto puede tardar hasta un minuto dependiendo de la intensidad de la señal. Una vez que esté disponible la señal GPS, puede iniciar la actividad tocando la flecha en la parte inferior derecha.
- También puede iniciar la actividad sin señal GPS tocando la flecha de la parte inferior derecha. No obstante, la distancia y el curso de la ruta solo se registran en cuanto exista una señal GPS disponible.
- Durante esta actividad se registran los siguientes datos:
	- Distancia
	- Duración
	- Frecuencia cardíaca
	- Consumo de calorías
	- Pasos
	- Velocidad (km/h y min/km)
	- Ruta
- Puede acceder a los datos individuales durante la actividad deslizando el dedo hacia la izquierda y hacia la derecha en la pantalla. Además, esta actividad le permite controlar la música en su smartphone deslizando el dedo hacia la derecha mientras la realiza. Para ello, debe estar activado en la aplicación el control de la música (véase el capítulo 8.5.7).

## **6.5.1.3 Ciclismo al aire libre (GPS)**

- Esta actividad utiliza el GPS incorporado. Al iniciar la actividad, se busca primero la señal GPS. Esto puede tardar hasta un minuto dependiendo de la intensidad de la señal. Una vez que esté disponible la señal GPS, puede iniciar la actividad tocando la flecha en la parte inferior derecha.
- También puede iniciar la actividad sin señal GPS tocando la flecha de la parte inferior derecha. No obstante, la distancia y el curso de la ruta solo se registran en cuanto exista una señal GPS disponible.
- Durante esta actividad se registran los siguientes datos:
	- Distancia
	- Duración
	- Frecuencia cardíaca
	- Consumo de calorías
	- Velocidad (km/h y min/km)
	- Ruta
- Puede acceder a los datos individuales durante la actividad deslizando el dedo hacia la izquierda y hacia la derecha en la pantalla. Además, esta actividad le permite controlar la música en su smartphone deslizando el dedo hacia la derecha mientras la realiza. Para ello, debe estar activado en la aplicación el control de la música (véase el capítulo 8.5.7).

## <span id="page-14-0"></span>**6.5.1.4 Senderismo (GPS)**

- Esta actividad utiliza el GPS incorporado. Al iniciar la actividad, se busca primero la señal GPS. Esto puede tardar hasta un minuto dependiendo de la intensidad de la señal. Una vez que esté disponible la señal GPS, puede iniciar la actividad tocando la flecha en la parte inferior derecha.
- También puede iniciar la actividad sin señal GPS tocando la flecha de la parte inferior derecha. No obstante, la distancia y el curso de la ruta solo se registran en cuanto exista una señal GPS disponible.
- Durante esta actividad se registran los siguientes datos:
	- Distancia
	- Duración
	- Frecuencia cardíaca
	- Consumo de calorías
	- Pasos
	- Velocidad (km/h y min/km)
	- Ruta
- Puede acceder a los datos individuales durante la actividad deslizando el dedo hacia la izquierda y hacia la derecha en la pantalla. Además, esta actividad le permite controlar la música en su smartphone deslizando el dedo hacia la derecha mientras la realiza. Para ello, debe estar activado en la aplicación el control de la música (véase el capítulo 8.5.7).

## **6.5.1.5 Correr**

- Durante esta actividad se registran los siguientes datos:
	- Distancia
	- Duración
	- Frecuencia cardíaca
	- Consumo de calorías
	- Pasos
	- Velocidad (km/h y min/km)
- Puede acceder a los datos individuales durante la actividad deslizando el dedo hacia la izquierda y hacia la derecha en la pantalla. Además, esta actividad le permite controlar la música en su smartphone deslizando el dedo hacia la derecha mientras la realiza. Para ello, debe estar activado en la aplicación el control de la música (véase el capítulo 8.5.7).

#### **6.5.1.6 Caminar**

- Durante esta actividad se registran los siguientes datos:
	- Distancia
	- Duración
	- Frecuencia cardíaca
	- Consumo de calorías
	- Pasos
	- Velocidad (km/h y min/km)
- Puede acceder a los datos individuales durante la actividad deslizando el dedo hacia la izquierda y hacia la derecha en la pantalla. Además, esta actividad le permite controlar la música en su smartphone deslizando el dedo hacia la derecha mientras la realiza. Para ello, debe estar activado en la aplicación el control de la música (véase el capítulo 8.5.7).

## <span id="page-15-0"></span>**6.5.1.7 Spinning**

- Durante esta actividad se registran los siguientes datos:
	- Duración
	- Frecuencia cardíaca
	- Consumo de calorías
- Además, esta actividad le permite controlar la música en su smartphone deslizando el dedo hacia la derecha mientras la realiza. Para ello, debe estar activado en la aplicación el control de la música (véase el capítulo 8.5.7).

## **6.5.1.8 Fitness**

- Durante esta actividad se registran los siguientes datos:
	- Duración
	- Frecuencia cardíaca
	- Consumo de calorías
- Además, esta actividad le permite controlar la música en su smartphone deslizando el dedo hacia la derecha mientras la realiza. Para ello, debe estar activado en la aplicación el control de la música (véase el capítulo 8.5.7).

## **6.5.1.9 Nadar en la piscina**

- Al iniciar la actividad, el sistema solicita en primer lugar el largo de la piscina. Se puede establecer una longitud entre 25m y 100m. A continuación, puede iniciar la actividad tocando la flecha de la parte inferior derecha.
- Durante esta actividad se registran los siguientes datos:
	- Distancia
	- Duración
	- Brazadas por largo de la piscina
	- Valor SWOLF
- El valor SWOLF es una medida de la eficiencia de la natación. El valor SWOLF es la suma del tiempo requerido para un largo de piscina y el número de brazadas por largo de piscina. Cuanto menor sea el valor SWOLF, mayor será su eficiencia en la natación.
- Ejemplo: Si necesita un tiempo de 30 segundos para un largo de piscina de 25 metros y da 30 brazadas, entonces su valor SWOLF es 60.

#### **6.5.1.10 Nadar al aire libre**

- Durante esta actividad se registran los siguientes datos:
	- Duración
	- Consumo de calorías
	- Número de brazadas

#### **6.5.1.11 Yoga**

- Durante esta actividad se registran los siguientes datos:
	- Duración
	- Frecuencia cardíaca
	- Consumo de calorías
- Además, esta actividad le permite controlar la música en su smartphone deslizando el dedo hacia la derecha mientras la realiza. Para ello, debe estar activado en la aplicación el control de la música (véase el capítulo 8.5.7).

## <span id="page-16-0"></span>**6.5.1.12 Crosstrainer**

- Durante esta actividad se registran los siguientes datos:
	- Duración
	- Frecuencia cardíaca
	- Consumo de calorías
- Además, esta actividad le permite controlar la música en su smartphone deslizando el dedo hacia la derecha mientras la realiza. Para ello, debe estar activado en la aplicación el control de la música (véase el capítulo 8.5.7).

## **6.5.1.13 Máquina de remo**

- Durante esta actividad se registran los siguientes datos:
	- Duración
	- Frecuencia cardíaca
	- Consumo de calorías
- Además, esta actividad le permite controlar la música en su smartphone deslizando el dedo hacia la derecha mientras la realiza. Para ello, debe estar activado en la aplicación el control de la música (véase el capítulo 8.5.7).

### **6.5.1.14 Cricket**

- Durante esta actividad se registran los siguientes datos:
	- Duración
	- Frecuencia cardíaca
	- Consumo de calorías
	- Pasos
- Puede acceder a los datos individuales durante la actividad deslizando el dedo hacia la izquierda y hacia la derecha en la pantalla. Además, esta actividad le permite controlar la música en su smartphone deslizando el dedo hacia la derecha mientras la realiza. Para ello, debe estar activado en la aplicación el control de la música (véase el capítulo 8.5.7).

## **6.5.2 Frecuencia cardíaca**

- Pulse **[FRECUENCIA CARDÍACA** <sup>1</sup>] para iniciar la medición manual de la frecuencia cardíaca.
- En la parte superior derecha de la pantalla puede ver su frecuencia cardíaca en reposo, que se calcula a partir de los valores medidos del día correspondiente.
- El gráfico siguiente muestra las lecturas automáticas de frecuencia cardíaca más altas y más bajas para intervalos de tiempo específicos a lo largo del día, así como las lecturas más altas y más bajas del día.

## **6.5.3 Modo de relajación**

- Pulse el símbolo **[RELAJACIÓN ]** para entrar en el modo de relajación. Aquí puede hacer una práctica de relajación con respiración guiada.
- Seleccione si desea que la relajación dure un minuto o dos minutos e iníciela pulsando la flecha de la parte inferior derecha. A continuación, siga las instrucciones que aparecen en la pantalla.
- Si desea finalizar el entrenamiento de relajación antes de tiempo, pulse el botón de control lateral **[1]** y confirme la pregunta posterior.

## <span id="page-17-0"></span>**6.5.4 Despertador**

- Pulse **[DESPERTADOR ]** para ver las horas de despertador o recordatorio preestablecidas. Pulsando sobre las horas respectivas, puede activar o desactivar el despertador o el recordatorio.
- Las horas de alarma o de recordatorio deben configurarse y activarse previamente en la aplicación y sincronizarse con el Smartwatch (véase el capítulo 8.5.3).

## **6.5.5 Control de música**

- Al tocar el icono **[CONTROL DE MÚSICA <sup>6</sup><sup>2</sup>]** se abre la vista de control de los diferentes servicios de música o streaming. Estos se pueden controlar directamente desde el reloj. Puede iniciar o detener la música y cambiar los títulos hacia adelante y hacia atrás.
- El control de la música debe activarse previamente en la aplicación (véase el capítulo 8.5.7).

## **6.5.6 Temporizador**

• Pulse **[TEMPORIZADOR ]** para iniciar el cronómetro o la cuenta atrás. Para ello, seleccione entre el cronómetro **[ ]** y la función de cuenta atrás en la parte superior de la pantalla. **[ ]** .

### **6.5.6.1 Cronómetro**

- Para iniciar o pausar el cronómetro, pulse el icono de la parte inferior derecha. Para reiniciar el cronómetro, pulse el icono de la parte inferior izquierda.
- Si desea finalizar una medición antes de tiempo, pulse el botón de control lateral **[1]** y confirme la pregunta posterior.

#### **6.5.6.2 Cuenta atrás**

- Para iniciar la función de cuenta atrás, seleccione primero la duración de la cuenta atrás entre un segundo y 100 minutos deslizando el dedo. A continuación, inicie o pause la cuenta atrás tocando el icono de la parte inferior derecha. Para reiniciar la cuenta atrás, pulse el icono de la parte inferior izquierda.
- Si desea finalizar la cuenta atrás antes de tiempo, pulse el botón de control lateral **[1]** y confirme la pregunta posterior.

## **6.5.7 El tiempo**

- Pulse **[EL TIEMPO ]** para ver la previsión del tiempo diaria con la temperatura actual y las mínimas y máximas. Deslice el dedo hacia arriba para ver la previsión meteorológica de los dos días siguientes.
- Los datos meteorológicos se transmiten y actualizan sincronizando el smartwatch con la aplicación. En la parte superior de la pantalla del tiempo se puede ver la última actualización.
- La previsión meteorológica debe activarse previamente en la aplicación (véase el capítulo 8.6.3).

## **6.5.8 Últimas actividades**

- Pulse **[ULTIMAS ACTIVIDADES ]** para consultar una visión general de las actividades registradas más recientemente. Deslizando hacia abajo, se accede a las actividades individuales, resaltadas con la fecha y hora respectivas.
- Para ver más detalles de una actividad guardada, pulse la actividad varias veces. Aquí se muestran los datos más importantes de su actividad.

## <span id="page-18-0"></span>**6.5.9 Ajustes**

Pulsando el símbolo **[AJUSTES [O]** se accede a un submenú en el que se pueden realizar los siguientes ajustes y apagar o reiniciar el reloj inteligente.

- Pulse **[PANTALLA DE INICIO** ] para seleccionar entre cuatro pantallas de inicio diferentes. Confirme su selección pulsando en la pantalla de inicio correspondiente.
- Pulse [BRILLO <sup>1</sup>] para ajustar el brillo de la pantalla. Puede elegir entre tres niveles de brillo.
- Pulse **[INFORMACIÓN ]** para ver la versión actual del firmware del smartwatch, así como la dirección MAC. La dirección MAC facilita a su dispositivo una identificación individual cuando lo conecta a su smartphone a través de Bluetooth.
- Pulse **[APAGAR**  $\odot$  ] y confirme la pregunta subsiguiente para apagar el smartwatch.
- Pulse **[BORRAR DATOS DE USUARIO :** ] y confirme la pregunta subsiguiente para restablecer la configuración de fábrica del smartwatch. Esto borrará todos los datos registrados del usuario.

## **Configuración del smartwatch**

## <span id="page-19-0"></span>**7. Configuración del smartwatch**

## **7.1 Descargue la aplicación "Hama FIT Pro"**

#### **Nota**

Son compatibles los siguientes sistemas operativos:

- iOS 9.0 o superior
- Android 5.0 o superior
- Abra la AppStore de iTunes o la Play Store de Google en su smartphone o escanee el código QR correspondiente en las instrucciones de uso adjuntas.
- Puede utilizar la función de búsqueda para encontrar la aplicación.
- Descargue la aplicación de la manera habitual e instálela en su smartphone; para ello, siga las instrucciones mostradas en su smartphone.

## **7.2 Emparejar el Smartwatch con el smartphone**

#### **Nota**

• Para que el smartwatch muestre las llamadas entrantes, SMS, mensajes de WhatsApp y otras notificaciones, active el modo push para notificaciones en los ajustes de su smartphone.

#### **Dispositivos móviles Android/Apple**

- Asegúrese de que la función Bluetooth® de su smartphone y de su smartwatch está activada.
- Abra la aplicación en su smartphone y acepte el acuerdo de privacidad. Responda a las preguntas que aparezcan. A continuación, se inicia la búsqueda de su smartwatch "Fit Watch 5910".
- Seleccione "Watch5910" y pulse **[VINCULAR DISPOSITIVO]** en la parte inferior para conectar el Smartwatch a la aplicación.
- A continuación, realice sus ajustes personales. Estos modificarse posteriormente en la aplicación (véase el capítulo 8.1.2).
- El smartwatch está ahora conectado a la aplicación e inicia la sincronización.

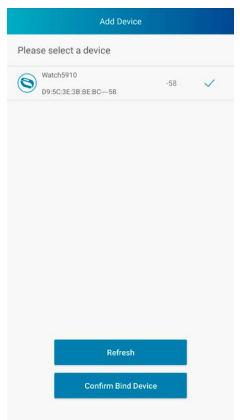

 $\bigcirc$ 

G

#### **Nota**

- Sincronice el smartwatch con la aplicación antes de utilizarlo por primera vez. Si graba una actividad antes de que se haya sincronizado con la aplicación por primera vez, la actividad no se transferirá a la aplicación posteriormente.
- Para iniciar manualmente la sincronización del smartwatch con la aplicación, arrastre la pantalla hacia abajo en la pantalla de inicio de la aplicación.
- Debido al limitado espacio de almacenamiento del smartwatch, debe sincronizarlo con la aplicación regularmente (al menos una vez a la semana) para evitar la pérdida de datos.

#### **Nota**

- Tras la primera sincronización con la aplicación, el smartwatch adopta automáticamente la hora, fecha e idioma de su smartphone.
- La hora y la fecha no se pueden ajustar manualmente.
- Puede ajustar manualmente el idioma del sistema del smartwatch desde la aplicación (véase el capítulo 8.6.2).

G

## <span id="page-21-0"></span>**8. Uso de la aplicación "Hama FIT Pro"**

En los siguientes capítulos se explican con más detalle los distintos elementos del menú y las diferentes opciones de configuración de la aplicación.

#### **Nota**

- Tenga en cuenta que el soporte de algunas funciones depende de su dispositivo terminal.
- Observe también las instrucciones de uso de su terminal.
- Durante la configuración de la aplicación, esta solicita acceso a las funciones de su terminal.

#### **8.1 Configuración del usuario**

• En la barra de menú inferior, vaya a **[USUARIO]**. Aquí puede crear una cuenta de usuario y establecer sus datos y objetivos personales. Además, puede acceder a más información sobre la aplicación descritas en los siguientes capítulos.

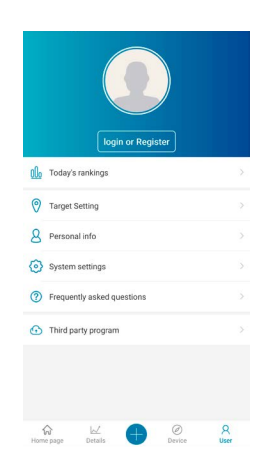

## <span id="page-22-0"></span>**8.1.1 Registro/Cuenta de usuario**

- Pulse **[INICIE SESIÓN O REGÍSTRESE]** y seleccione **[REGISTRARSE]** en la barra de selección superior para crear una cuenta de usuario. Ahora, introduzca una dirección de correo electrónico y una contraseña y complete el registro pulsando **[REGISTRARSE E INICIAR SESIÓN]** en la parte inferior.
- A continuación, puede introducir un nombre de usuario y sus datos personales y establecer una foto de perfil.
- Al crear una cuenta de usuario, también puede acceder a sus datos personales cuando cambie de smartphone. Es decir, sus datos personales están disponibles en todo momento.
- Sin embargo, crear una cuenta de usuario no es un requisito previo para utilizar la aplicación.

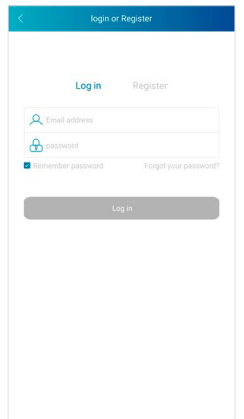

## <span id="page-23-0"></span>**8.1.2 Datos personales**

- Vaya a **[INFORMACIÓN PERSONAL]** para introducir su nombre, fecha de nacimiento, sexo, altura y peso. Si lo desea, también puede establecer una imagen de perfil. Pulse para seleccionar el elemento que desea editar. Se abre un submenú en el que puede realizar los ajustes.
- Confirme su entrada pulsando la marca en la esquina superior derecha.

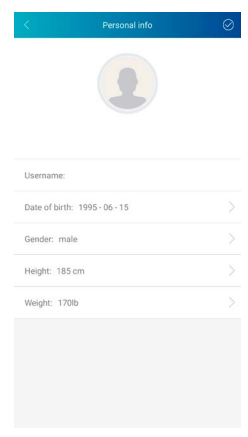

## **8.1.3 Objetivos personales**

- Pulse **[OBJETIVOS]** para establecer sus objetivos diarios de pasos, sueño, calorías, distancia y peso.
- Puede fijar los objetivos respectivos moviendo la barra a la derecha y a la izquierda.
- Confirme su entrada pulsando la marca en la esquina superior derecha.

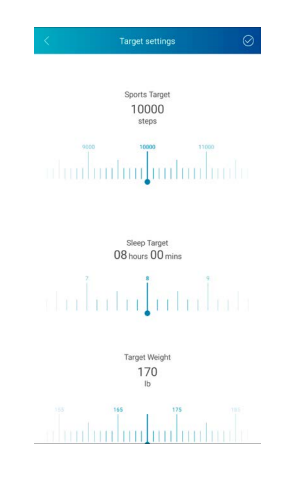

## <span id="page-24-0"></span>**8.2 Ajustes del sistema**

• En la barra de menú inferior, vaya a **[USUARIO]** y seleccione **[CONFIGURACIÓN DEL SISTEMA]**. Aquí puede realizar diversos ajustes y consultar información. Además, tiene la opción de enviar una consulta o su opinión sobre un problema específico con la aplicación o el smartwatch al soporte de productos de Hama.

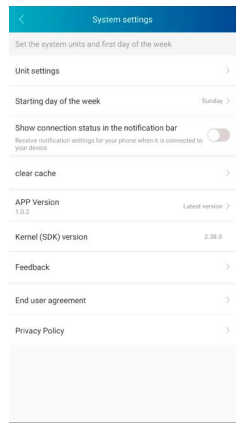

## **8.2.1 Ajustes básicos**

- Pulse **[UNIDADES DE MEDIDA]** para establecer las unidades de distancia, peso y temperatura.
- Pulse **[ORDEN DE LOS DÍAS DE LA SEMANA]** para especificar qué día de la semana es el primero en el que se preparan los datos.

## **8.2.2 Información sobre la aplicación**

• En **[VERSIÓN APP]** puede ver la versión de la aplicación que se está utilizando actualmente. Pulse **[VERSIÓN APP]** para ver si ya está utilizando la última versión.

## **8.2.3 Consultas/Comentarios**

- Pulse **[COMENTARIO]** para enviar una consulta o un comentario al soporte de productos de Hama.
- Puede elegir uno de los temas preestablecidos o crear su propio tema pulsando **[SUGERENCIA]** en la parte superior.
- Seleccione un área temática y, a continuación, describa su consulta con más detalle. Además, puede añadir imágenes a su solicitud y compartir el registro de conexiones entre el smartwatch y la aplicación. Por favor, incluya su dirección de correo electrónico con cada consulta.
- Pulse **[ENVIAR]** en la esquina superior derecha para enviar una consulta.

## **8.2.4 Protección de datos**

- Pulse **[ACUERDO DE USUARIO FINAL]** para leer el acuerdo de usuario.
- Pulse **[DECLARACIÓN DE PRIVACIDAD]** para leer la política de privacidad.

## <span id="page-25-0"></span>**8.3 Preguntas frecuentes**

- Vaya a **[USUARIO]** en la barra de menú inferior y luego seleccione **[PREGUNTAS FRECUENTES]**.
- Aquí encontrará respuestas a las preguntas más frecuentes. Para obtener la respuesta a una pregunta, pulse sobre la pregunta correspondiente.
- Si su pregunta no tiene respuesta, envíe una consulta al soporte de productos de Hama (véase el capítulo 8.2.3)

## **8.4 Aplicaciones de terceros proveedores**

• Vaya a **[USUARIO]** en la barra de menú inferior y luego seleccione **[APLICACIONES DE TERCEROS PROVEEDORES]** para conectarse a Apple Health y Strava (iOS) o a Google Fit y Strava (Android).

### **8.4.1 Versión iOS**

- Pulse **[APPLE HEALTH]** para obtener instrucciones sobre cómo conectar la aplicación Hama FIT Pro con Apple Health.
- Pulse **[STRAVA]** para conectarse a Strava. Para ello, pulse **[CONFORME]** en la parte inferior para aceptar y activar la conexión.

### **8.4.2 Versión Android**

- Para conectarse a Google Fit, pulse el botón de Google Fit en la parte derecha de la pantalla y luego confirme su cuenta de Google.
- Pulse **[STRAVA]** para conectarse a Strava. Para ello, pulse **[CONFORME]** en la parte inferior para aceptar y activar la conexión.

## <span id="page-26-0"></span>**8.5 Configuración del dispositivo**

- Vaya a **[DISPOSITIVO]** en la barra de menú inferior para activar y configurar las diferentes funciones del smartwatch, así como para ajustar el reloj a sus necesidades individuales.
- En este menú, también verá una visión general de algunos datos de su smartwatch en la parte superior de la pantalla. Puede ver cuándo se sincronizó por última vez el smartwatch con la aplicación o el porcentaje de batería restante.

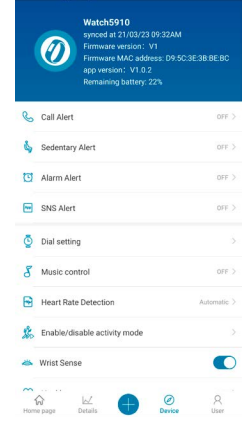

## **8.5.1 Notificación de llamada**

- Pulse **[NOTIFICACIÓN DE LLAMADA]** para activar la notificación de llamadas entrantes. Si esta función está activada, recibirá una notificación en el smartwatch cuando entra una llamada. Puede ver quién le llama y rechazar la llamada si lo desea.
- Pulse el botón en el borde derecho de la pantalla para activar la función. A continuación, puede establecer la hora a partir de la cual el smartwatch muestra la notificación.
- Para guardar los cambios, pulse la marca en la esquina superior derecha.

## **8.5.2 Recordatorio de movimiento**

- Pulse **[RECORDATORIO DE MOVIMIENTO]** y active la función en el submenú. Pulse el botón en el borde derecho de la pantalla para activar la función.
- A continuación, puede establecer el intervalo del recordatorio de movimiento entre 15 y 180 minutos y seleccionar la hora de inicio y finalización del recordatorio y los respectivos días de la semana.
- Para guardar los cambios, pulse la marca en la esquina superior derecha.

## **8.5.3 Despertador**

- Pulse **[DESPERTADOR]** para establecer las horas de las alarmas o los recordatorios.
- Para añadir un nuevo recordatorio, pulse **[+]** en la parte derecha de la pantalla.
- Puede editar recordatorio creado pulsando sobre él. En el submenú puede establecer el tipo de recordatorio, los días de la semana correspondientes y la hora del recordatorio. Confirme los cambios pulsando la marca en la esquina superior derecha.
- Para guardar los cambios, pulse la marca en la esquina superior derecha.

## <span id="page-27-0"></span>**8.5.4 Notificaciones**

- Pulse **[NOTIFICACIONES]** para activar la función de notificación de varias aplicaciones y servicios. Al activar esta función, el reloj inteligente le avisará cada vez que reciba un mensaje en su smartphone. Dependiendo de la aplicación, recibirá solo una notificación con la visualización de la aplicación respectiva y el remitente o verá también una vista previa del mensaje correspondiente.
- Para activar la función de notificaciones, pulse el botón situado en el borde derecho de la pantalla. Después podrá seleccionar las respectivas aplicaciones y servicios para los que desea recibir notificaciones en el smartwatch. Para guardar los cambios, pulse la marca en la esquina superior derecha. (iOS)
- Pulse sobre las respectivas aplicaciones y servicios cuyas notificaciones desea recibir en el smartwatch y, a continuación, pulse el botón situado en el borde derecho de la pantalla para permitir el acceso. (Android)

## **8.5.5 Pantalla de inicio**

- Pulse **[PANTALLA DE INICIO]** para obtener una visión general de las pantallas de inicio posibles del smartwatch.
- Puede elegir entre cuatro pantallas de inicio diferentes. Pulse sobre la pantalla de inicio respectiva que desee establecer y confirme la selección con **[CONFIGURADO AHORA COMO WATCH FACE PRINCIPAL]** en la parte inferior de la pantalla.
- Además, puede seleccionar un fondo de pantalla personalizado como pantalla de inicio pulsando **[+]** bajo el reloj de fondo. Pulse **[SELECCIONE LA NUEVA IMAGEN DE FONDO]** y, a continuación, haga una nueva foto o seleccione una foto de la galería del smartphone. Para confirmar los cambios, pulse sobre **[CONFIGURAR COMO WATCHFACE PRINCIPAL]**.
- Además, puede elegir más pantallas de inicio preestablecidas pulsando **[+]** bajo el reloj/cloud. Pulse sobre la pantalla de inicio respectiva que desee establecer y confirme la selección con **[CONFIGURADO AHORA COMO WATCH FACE PRINCIPAL]** en la parte inferior de la pantalla.

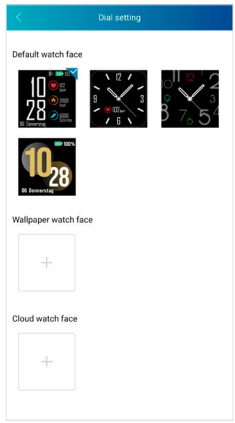

## <span id="page-28-0"></span>**8.5.6 Detección automática de actividad**

- Pulse **[DETECCIÓN AUTOMÁTICA DE ACTIVIDAD]** en el submenú para activar la detección automática de actividad. Al activar esta función, el smartwatch detectará automáticamente si usted lleva realizando una actividad durante mucho tiempo, y registrará esta actividad tras confirmar.
- Pulse el botón en el borde derecho de la pantalla para activar la función. A continuación, puede activar la función para las actividades caminar y correr.
- Para guardar los cambios, pulse la marca en la esquina superior derecha.

## **8.5.7 Control de música**

- Pulse **[CONTROL DE LA MÚSICA]** en el submenú para activar la función. Al activar esta función, podrá controlar distintos servicios de música o de transmisión de contenidos directamente desde el reloj inteligente. Puede iniciar o detener la música y cambiar los títulos hacia adelante y hacia atrás.
- Pulse el botón en el borde derecho de la pantalla para activar la función.
- Para guardar los cambios, pulse la marca en la esquina superior derecha.

## **8.5.8 Medición continua de la frecuencia cardíaca**

- Pulse **[MEDICIÓN DE LA FRECUENCIA CARDÍACA]** en el submenú para activar esta función. Al activar esta función, su ritmo cardíaco se mide y registra continuamente en un intervalo de tiempo de cinco minutos.
- Pulse **[AUTOMATISCH]** en el submenú para activar la función.
- Para guardar los cambios, pulse la marca en la esquina superior derecha.

## **8.5.9 Activación con el movimiento del brazo**

• Pulse **[PANTALLA DE MOVIMIENTO DE BRAZO]** a la derecha de la pantalla para activar la función. Al activar esta función, podrá encender la pantalla girando la muñeca.

## **8.5.10 Seguimiento del ciclo menstrual**

- Pulse **[CICLO DE MENSTRUACIÓN]** en el submenú para activar esta función. Al activar esta función, podrá incluir datos relativos a su ciclo de menstruación y recibirá recordatorios sobre la próxima menstruación o fase fértil.
- Pulse el botón en el borde derecho de la pantalla para activar la función.
- Después, con **[CONFIGURACIÓN DEL CICLO MENSTRUAL]** podrá configurar la duración del período menstrual, la duración del ciclo menstrual y la fecha del último período menstrual.
- Además, con **[CONFIGURACIÓN DE RECORDATORIOS]** puede configurar con qué antelación desea que se le avise ante la próxima menstruación u ovulación y la hora del aviso.
- Para guardar los cambios, pulse la marca en la esquina superior derecha.

## **8.5.11 Actualización del firmware**

• Pulse **[ACTUALIZACIÓN DEL FIRMWARE]** para comprobar si su smartwatch cuenta con la última versión del firmware, o para descargar e instalar una nueva versión.

## <span id="page-29-0"></span>**8.5.12 Actualización del GPS**

- Los datos AGPS son datos que se utilizan para determinar la ubicación y, por tanto, para registrar las actividades a través del GPS.
- Pulse **[ACTUALIZACIÓN AGPS]** para activar la actualización automática de AGPS en el submenú. Para ello, seleccione en el submenú **[AUTOMATISCH]**. Al activar esta función, los datos AGPS se actualizan cuando sincroniza su smartwatch con la aplicación.
- Para guardar los cambios, pulse la marca en la esquina superior derecha.

### **8.5.13 Desconectar**

• Pulse **[DESVINCULAR]** para desconectar el smartwatch de la aplicación. Su smartwatch se restablece a la configuración de fábrica.

### **8.6 Otros ajustes**

• Vaya a **[DISPOSITIVO]** en la barra de menú inferior y luego pulse **[OTROS AJUSTES]** para abrir un submenú donde podrá realizar más ajustes.

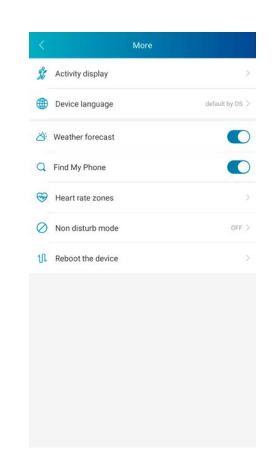

## <span id="page-30-0"></span>**8.6.1 Actividades**

- Pulse **[ACTIVIDADES]** para seleccionar las actividades que se almacenarán en el smartwatch. En total, puede elegir entre 14 actividades y almacenar hasta ocho en el smartwatch.
- Las actividades de la parte superior de la lista marcadas con un símbolo de menos, están ya almacenadas en el smartwatch. Las actividades de la parte superior de la lista marcadas con un símbolo de más, no están almacenadas en el smartwatch.
- Pulse **[MENOS]** o **[MÁS]** si desea eliminar o añadir una actividad.
- Además, puede cambiar el orden de las actividades guardadas manteniendo pulsado el símbolo del borde derecho de la pantalla y moviendo la actividad respectiva a la posición adecuada.
- Para guardar los cambios, pulse la marca en la esquina superior derecha.

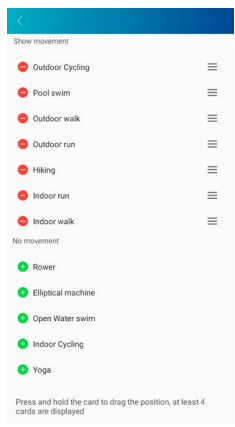

## **8.6.2 Configuración del idioma del smartwatch**

- Pulse **[IDIOMA DEL DISPOSITIVO]** para establecer el idioma de su smartwatch. Puede elegir entre ocho idiomas diferentes.
- Seleccione **[EL MISMO QUE EL DE SU SMARTPHONE]** si desea que el idioma del smartwatch sea idéntico al de la aplicación o el smartphone.
- De manera alternativa, puede elegir entre los ocho idiomas y configurarlos manualmente pulsando sobre el idioma correspondiente.
- Para guardar los cambios, pulse la marca en la esquina superior derecha.

## **8.6.3 Pronóstico del tiempo**

• Pulse **[PREVISIÓN METEOROLÓGICA]** en el borde derecho de la pantalla para activar esta función. Al activar esta función, podrá ver en su smartwatch las previsiones meteorológicas para el día correspondiente, así como para los dos días siguientes (véase el capítulo 6.5.7).

## <span id="page-31-0"></span>**8.6.4 Búsqueda del teléfono**

• Pulse **[BÚSQUEDA DEL TELÉFONO]** en el botón del borde derecho de la pantalla para activar esta función. Al activar esta función, podrá encontrar su smartphone extraviado usando el smartwatch (véase el capítulo 6.3.4).

## **8.6.5 Zonas de frecuencia cardíaca**

- Pulse **[ZONAS DE FRECUENCIA CARDÍACA]** para establecer sus rangos de frecuencia cardíaca en función de su frecuencia cardíaca máxima. Al establecer sus rangos de frecuencia cardíaca, las actividades registradas se dividen según los rangos respectivos.
- Pulse **[AJUSTE DE LA FRECUENCIA CARDÍACA MÁXIMA]** en el borde derecho de la pantalla para realizar el ajuste. A continuación, pulse **[RITMO CARDIACO MÁXIMO]** y ajústelo en el submenú.
- En la parte superior de la pantalla, verá la división de sus rangos de frecuencia cardíaca.
- Para guardar los cambios, pulse la marca en la esquina superior derecha.

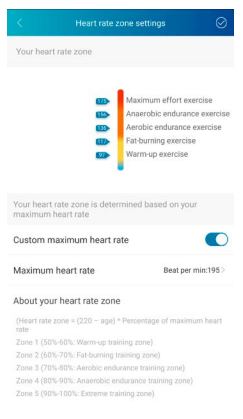

## **8.6.6 Modo no molestar**

- Pulse **[MODO NO MOLESTAR]** y active el modo no molestar tocando el botón de la derecha de la pantalla. Al activar esta función, no recibirá ninguna notificación en su smartwatch.
- También puede establecer el periodo de tiempo para dicho modo pulsando sobre la hora de inicio y de finalización.
- Para guardar los cambios, pulse la marca en la esquina superior derecha.

#### **8.6.7 Reiniciar el smartwatch**

• Pulse **[REINICIAR EL DISPOSITIVO]** y confirme la pregunta subsiguiente para reiniciar el smartwatch. Antes de reiniciar, sus datos se sincronizarán con la aplicación.

## <span id="page-32-0"></span>**8.7 Página de inicio de la aplicación**

- En la página de inicio de la aplicación puede ver una visión general de su actividad, ritmo de sueño y frecuencia cardíaca en el día correspondiente.
- Para pasar de un día a otro, pulse **[HOY]** en el centro de la parte superior de la pantalla. A continuación, puede acceder al día deseado deslizando el dedo hacia la derecha o hacia la izquierda y pulsando **[VISUALIZAR ESTE DÍA]**.
- Puede compartir con amigos o guardar los resúmenes de los datos registrados pulsando el icono de compartir en la parte superior izquierda de la pantalla.

## **8.7.1 Actividad**

- En la barra de menú inferior, vaya a **[PÁGINA DE INICIO]** y pulse sobre la pestaña **[ACTIVIDAD]**.
- Aquí puede ver un resumen de los pasos dados, las calorías quemadas, la distancia recorrida y la duración de la actividad del día correspondiente. Además, puede ver el estado del objetivo de pasos establecido en el centro de la pantalla.
- Para obtener una vista detallada de los pasos dados, pulse el anillo en el centro de la pantalla. Aquí puede ver la distribución de sus pasos en el transcurso del día y cuántos pasos se dieron en cada periodo de tiempo.
- Para obtener más información sobre un día, deslice el dedo hacia arriba en la pantalla del smartphone. En la parte inferior de la pantalla, verá un resumen del sueño y de las actividades registradas ese día.
- Para abrir la vista detallada de una actividad, pulse sobre la actividad correspondiente. A continuación, verá los datos detallados que se registraron para la actividad. Por ejemplo, puede ver el curso de la ruta registrada por GPS, así como la duración de la actividad, los pasos dados y la distancia recorrida, las calorías quemadas o su velocidad. Además, recibirá una evaluación detallada de su ritmo cardíaco.

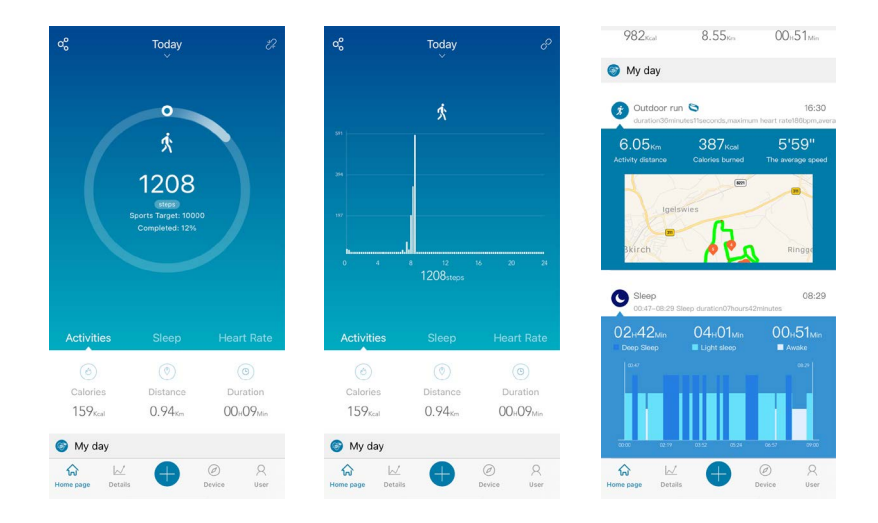

## **Uso de la aplicación "Hama FIT Pro"**

<span id="page-33-0"></span>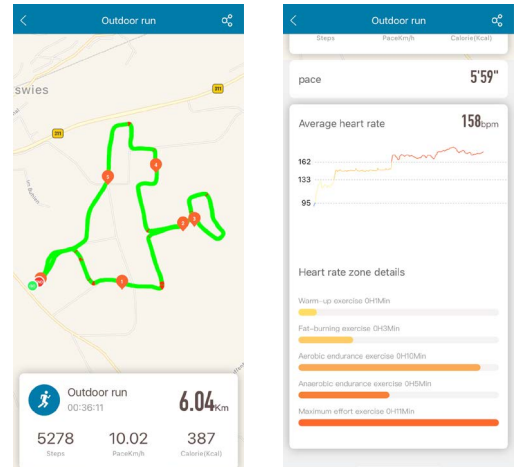

## **8.7.2 Análisis del sueño**

- En la barra de menú inferior, vaya a **[PÁGINA DE INICIO]** y pulse sobre la pestaña **[SUEÑO]**.
- Aquí puede consultar el resumen del tiempo total de sueño y su distribución en fases de sueño profundo, sueño ligero y vigilia. En el centro de la pantalla también puede ver la hora de inicio y fin del sueño.
- Para obtener una vista detallada del sueño, pulse el anillo en el centro de la pantalla. Aquí podrá ver la subdivisión de su fase de sueño en sueño profundo, sueño ligero y fases de vigilia y comprobar la calidad del sueño en cada periodo.
- Para obtener más información sobre un día, deslice el dedo hacia arriba en la pantalla del smartphone. En la parte inferior de la pantalla, verá un resumen del sueño y de las actividades registradas ese día.

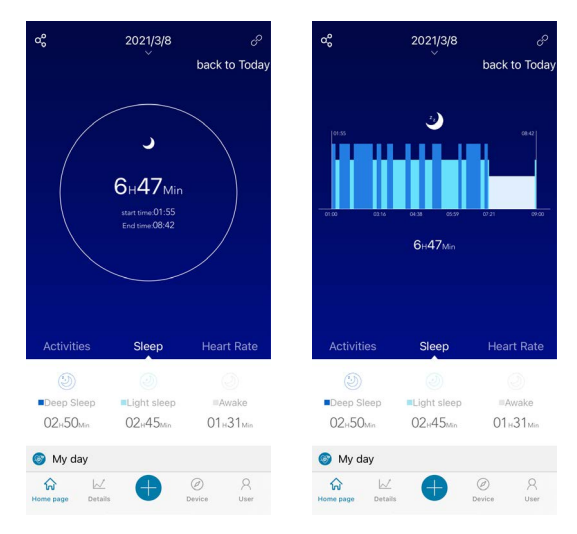

## <span id="page-34-0"></span>**8.7.3 Frecuencia cardíaca**

- En la barra de menú inferior, vaya a **[PÁGINA DE INICIO]** y pulse sobre la pestaña **[RITMO CARDIACO]**.
- Aquí puede ver un resumen de su frecuencia cardíaca en reposo y la frecuencia cardíaca media y máxima del día correspondiente. Si inicia una medición manual de la frecuencia cardíaca en el smartwatch (véase el capítulo 6.5.2), el valor se muestra en el centro de la pantalla.
- Para obtener una vista detallada de la frecuencia, pulse el anillo en el centro de la pantalla. Aquí puede ver todos los valores registrados de la medición automática de la frecuencia cardíaca distribuidos a lo largo del día. Deslizando el dedo hacia la izquierda y la derecha en el diagrama, puede acceder a los valores según la hora respectiva.
- Para obtener más información sobre un día, deslice el dedo hacia arriba en la pantalla del smartphone. En la parte inferior de la pantalla, verá un resumen del sueño y de las actividades registradas ese día.

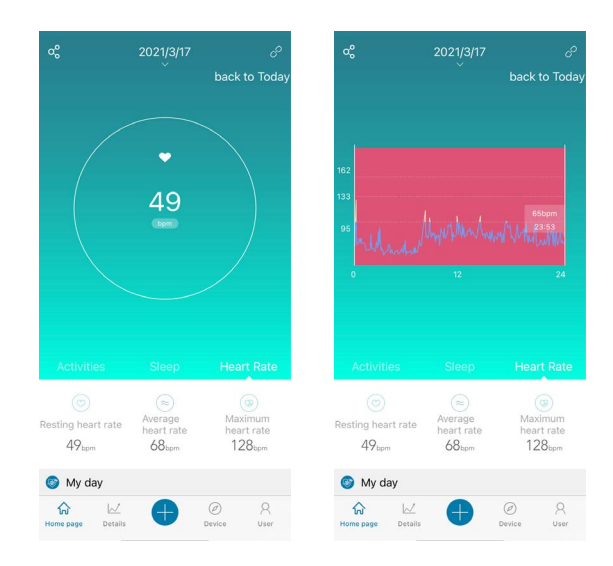

#### <span id="page-35-0"></span>**8.8 Resumen semanal, mensual y anual**

- En las vistas detalladas de la aplicación obtendrá información adicional sobre su actividad, ritmo de sueño y frecuencia cardíaca durante una semana, un mes o un año.
- Para cambiar entre el resumen semanal, mensual o anual, pulse **[CALENDARIO ]** en la esquina superior izquierda.

### **8.8.1 Actividad**

- En la barra de menú inferior, vaya a **[DETALLES]** y pulse sobre la pestaña **[ACTIVIDAD]**.
- Aquí podrá ver un resumen de los pasos dados, las calorías quemadas, la distancia recorrida y los respectivos valores medios diarios durante una semana, un mes o un año.
- El gráfico en el centro de la pantalla muestra en la vista semanal y mensual los pasos dados en un día y, en la vista anual, los pasos dados en un mes . Al pulsar sobre el día/mes respectivo en el gráfico, se muestran los pasos de ese día/mes.
- El objetivo de pasos también se muestra gráficamente en la vista semanal y mensual. Puede cambiar y ajustar su objetivo de pasos en los ajustes del usuario (véase el capítulo 8.1.3).

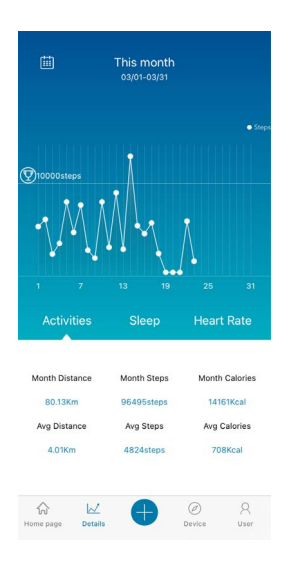

## <span id="page-36-0"></span>**8.8.2 Análisis del sueño**

- En la barra de menú inferior, vaya a **[DETALLES]** y pulse sobre la pestaña **[SUEÑO]**.
- Aquí puede consultar un resumen de sus patrones de sueño durante una semana, un mes o un año. En la parte inferior de la pantalla verá los siguientes datos por semana, mes o año:
	- Duración media del sueño por día
	- Media de la fase de sueño profundo de un día
	- Media de la fase de sueño ligero de un día
	- Media del inicio de la fase de sueño
	- Media del final de la fase de sueño
	- Media de la fase de vigilia
- El gráfico en el centro de la pantalla muestra el tiempo total de sueño, así como la duración del sueño profundo y del sueño ligero de un día en la vista semanal y mensual. La vista anual muestra el tiempo medio de sueño total, así como la duración media de la fase de sueño profundo y del sueño ligero en un mes. Al pulsar sobre un día/mes respectivo en el gráfico, se muestra el tiempo total de sueño, de sueño profundo y de sueño ligero.
- El objetivo de duración del sueño también se muestra gráficamente en la vista semanal y mensual. Puede cambiar y ajustar este objetivo en los ajustes del usuario (véase el capítulo 8.1.3).

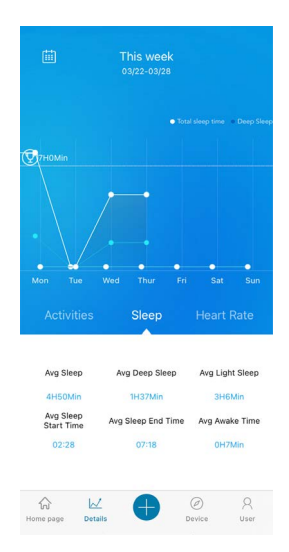

## <span id="page-37-0"></span>**8.8.3 Frecuencia cardíaca**

- En la barra de menú inferior, vaya a **[DETALLES]** y pulse sobre la pestaña **[RITMO CARDIACO]**.
- Aquí puede consultar un resumen de los valores de frecuencia cardíaca registrados en relación con la frecuencia en reposo, así como la división de sus actividades en los diferentes rangos de frecuencia cardíaca durante una semana, un mes o un año. En la parte inferior de la pantalla verá los siguientes datos por semana, mes o año:
	- Media de la frecuencia cardíaca en reposo
	- Frecuencia cardíaca máxima en reposo
	- Frecuencia cardíaca mínima en reposo
	- Clasificación de las actividades en los diferentes rangos de frecuencia cardíaca
- El gráfico en el centro de la pantalla muestra en la vista semanal y mensual la frecuencia cardíaca media en reposo de un día y, en la vista anual, la frecuencia cardíaca media en reposo de un mes . Al pulsar sobre el día/mes respectivo en el gráfico, puede ver la frecuencia cardíaca media en reposo.

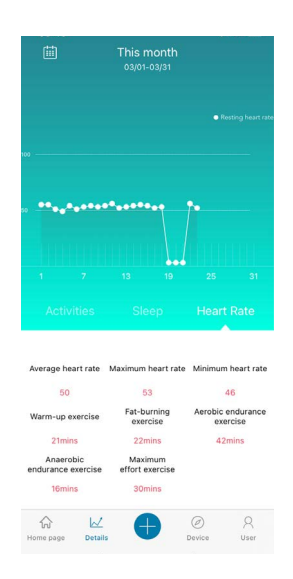

## <span id="page-38-0"></span>**8.9 Modo de actividad**

- En el modo de actividad, tiene la opción de iniciar una actividad a través de la aplicación. Esto inicia la actividad en el smartwatch al mismo tiempo. La actividad se puede controlar a través de la aplicación o directamente en el smartwatch.
- Además, puede ver y acceder a todas las actividades realizadas hasta el momento en un historial cronológico y registrar su peso actual a diario.

## **8.9.1 Actividades con GPS**

- Pulse **[+]** en la barra de menú inferior y luego pulse el icono de la izquierda.
- El botón de la esquina superior derecha le permite elegir entre las cuatro actividades con GPS y realizar más ajustes. Las siguientes actividades soportan GPS:
	- Correr al aire libre
	- Caminar al aire libre
	- Ciclismo al aire libre
	- Senderismo
- En la vista general, puede ver los kilómetros totales recorridos hasta el momento para la actividad seleccionada, así como el número de actividades, la velocidad media y las calorías totales quemadas.
- Antes de iniciar una actividad, puede establecer objetivos pulsando **[OBJETIVOS]**. Puede establecer un objetivo de distancia, tiempo o calorías utilizando las pestañas de la parte superior de la pantalla. Para guardar los cambios, pulse la marca en la esquina superior derecha (iOS) / pulse la flecha en la esquina superior izquierda o inicie la actividad directamente pulsando **[COMIENCE CON EL EJERCICIO]** (Android).
- Para iniciar la actividad, pulse el icono en la parte inferior de la pantalla **[ ]**. La actividad se inicia ahora en el smartphone y en el smartwatch. Para pausar la actividad en el smartphone, pulse **[ ]**. Para detener la actividad, pulse **[ ]** en la parte inferior de la pantalla.
- Para ver el historial de actividades realizadas hasta el momento, pulse **[TOTAL DE KILÓMETROS]** en el centro de la pantalla. Verá una lista cronológica de todas las actividades que ha realizado hasta el momento, y podrá pulsar sobre estas para obtener información más detallada.

## **Uso de la aplicación "Hama FIT Pro"**

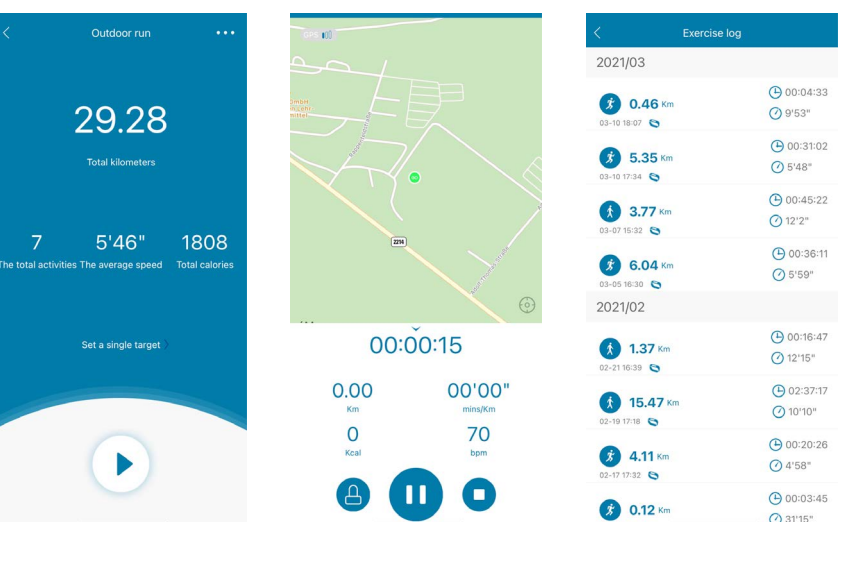

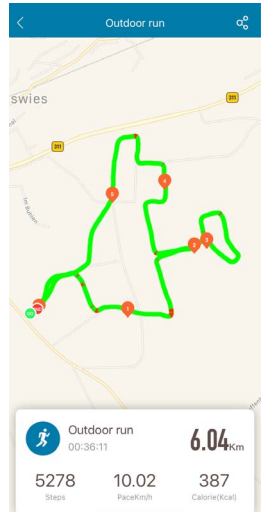

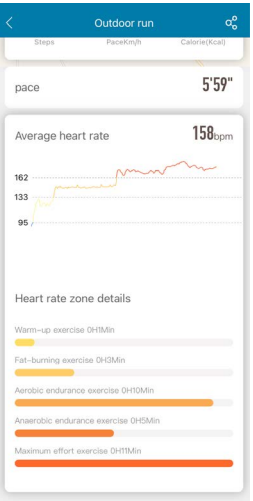

## <span id="page-40-0"></span>**8.9.2 Actividades sin GPS**

- Pulse **[+]** en la barra de menú inferior y luego pulse el icono central.
- Puede elegir entre las siguientes actividades que permiten prescindir de GPS:
	- Correr
	- Caminar
	- Spinning
	- Fitness
	- Nadar en la piscina
	- Nadar al aire libre
	- Yoga
	- Crosstrainer
	- Máquina de remo
	- Cricket
- Para iniciar una actividad, pulse sobre la actividad y luego iníciela pulsando **[ ]** en la parte inferior de la pantalla. La actividad se inicia ahora en el smartphone y en el smartwatch. Para pausar la actividad en el smartphone, pulse **[ ]**. Para detener la actividad, pulse **[ ]** en la parte inferior de la pantalla.
- Para ver el historial de actividades completadas hasta el momento, pulse **[REGISTROS]** en la esquina superior derecha. Verá una lista cronológica de todas las actividades que ha realizado hasta el momento.

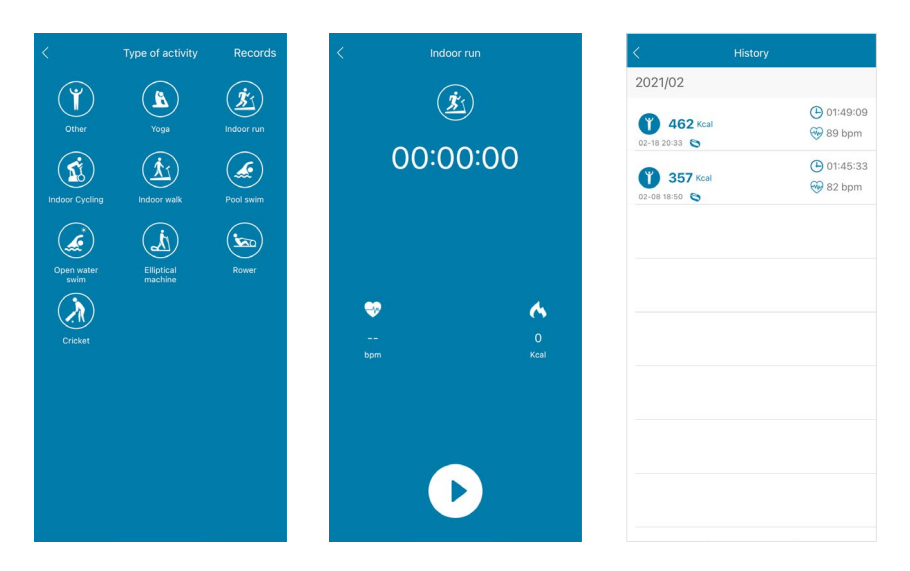

## <span id="page-41-0"></span>**8.9.3 Registro del peso**

- Pulse **[+]** en la barra de menú inferior y luego pulse el icono derecho.
- Deslizando el dedo hacia la derecha o hacia la izquierda, puede introducir y registrar su peso para ese día.
- Para registrar y guardar su peso, pulse la marca en la esquina superior derecha.
- El peso registrado se muestra ahora en la página de inicio de la aplicación, en la parte inferior de la pantalla.

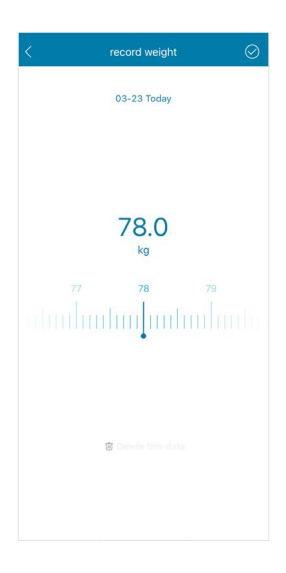

## <span id="page-42-0"></span>**9. Mantenimiento y cuidado**

- Limpie este producto solo con un paño ligeramente humedecido que no deje pelusas y no utilice detergentes agresivos.
- No deje que entre agua en el producto.

## **10. Exclusión de responsabilidad**

La empresa Hama GmbH & Co KG no se responsabiliza ni concede garantía alguna por los daños que se deriven de una instalación, montaje o manejo incorrectos del producto o por la inobservancia de las instrucciones de uso o de las indicaciones de seguridad.

## **11. Datos técnicos**

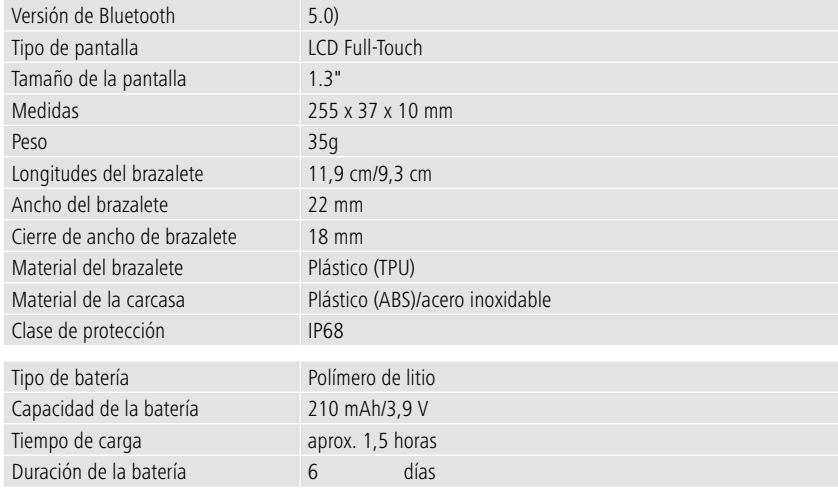

## **12. Instrucciones para desecho y reciclaje**

Nota sobre la protección medioambiental:

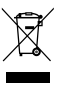

Desde la implementación de la Directiva europea 2012/19/UE y 2006/66/CE en el sistema legislativo nacional, se aplica lo siguiente: Los aparatos eléctricos y electrónicos, así como las pilas y los acumuladores, no se deben eliminar junto con la basura doméstica. El usuario está legalmente obligado a llevar los aparatos eléctricos y electrónicos, así como las pilas y los

acumuladores a los puntos de recogida públicos o a devolverlos al punto de venta donde los adquirió al final de su vida útil. Las particularidades al respecto están estipuladas en las distintas legislaciones nacionales. El símbolo ubicado sobre el producto, en las instrucciones de uso o en el embalaje hace referencia a las disposiciones legales mencionadas. Gracias al reciclaje, la recuperación de materiales u otras formas de recuperación de residuos de aparatos eléctricos y electrónicos y pilas y acumuladores usados, usted contribuye de manera importante a la protección de nuestro medio ambiente.

## **13. Declaración de conformidad**

Por la presente, Hama GmbH & Co KG declara que este dispositivo cumple con los requisitos esenciales y otras disposiciones pertinentes de la Directiva 2014/53/EU. La declaración de conformidad según la directiva correspondiente puede encontrarse en www.hama.com.

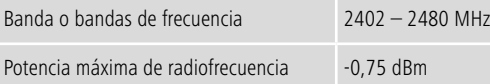

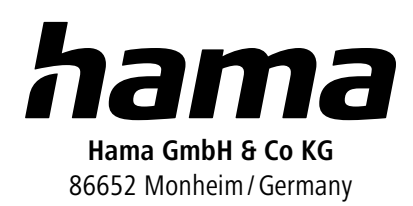

## **Service & Support**

 www.hama.com +49 9091 502-0  $D$   $G$ 

The Bluetooth® word mark and logos are registered trademarks owned by Bluetooth SIG, Inc. and any use of such marks by Hama GmbH & Co KG is under license. Other trademarks and trade names are those of their respective owners.

All listed brands are trademarks of the corresponding companies. Errors and omissions excepted, and subject to technical changes. Our general terms of delivery and payment are applied.